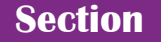

**1**

▶無料ツール (フリーソフト)

# **LinkCubeファイル連続配置**

#### InDesign で配置可能なファイルが連続配置できる

InDesign で配置可能なファイルを、連続配置するプログラムです。 2通りの配置方法があります。

1つ目は、ページと縦・横位置を指定します。

2つ目は、配置方向と縦・横間隔を指定します。エリアに配置したい場合は、長方形フレームまたは、テキ ストフレームを選択し、配置実行します。ドキュメントのマージン内に配置したい場合は、何も選択しない 。で配置実行します

配置ファイル一覧を書き出しするときに、json ファイルにすると、配置ファイル一覧と [位置指定して配置 する、配置方向、横間隔、縦間隔、Indd 配置時の編集可能にする] の各設定値がファイルに書き出せます。 ・\* i<br>" さらに、LinkCube ファイル連続変換の処理追加用の json ファイルに使用することもできます。

### **インストール方法**

1.ダウンロードしたファイルを適当なフォルダに解凍します。

- 2.InDesign のスクリプトパネルを開き、アプリケーションまたはユーザーフォルダを選択します。
- 3. (Win) 右クリックして、「エクスプローラで表示1をクリックします。 (Mac) control キー+クリックして、[Finder で表示]をクリックします。

#### 4. Scripts Panel フォルダの中に解凍後の

LinkCube ファイル連続配置 .isx と LinkCube フォルダ をコピーします。

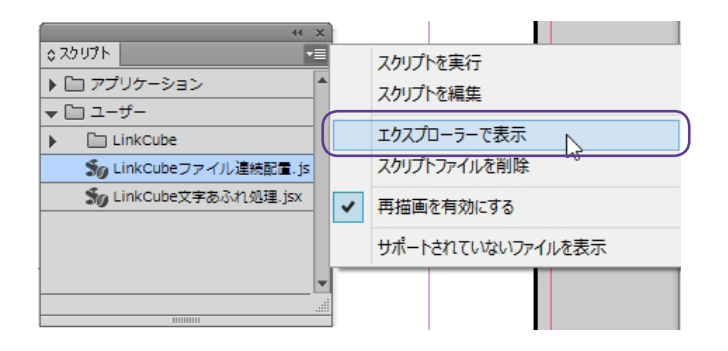

参考: https://helpx.adobe.com/jp/indesign/using/scripting.html

### **アンインストール方法**

- 1. InDesign のスクリプトパネルを開き、LinkCube ファイル連続配置 .jsx を選択します。
- 2. (Win) 右クリック・(Mac) control キー+クリックして、[ スクリプトファイルを削除 ] をクリックします。
- 3. LinkCube フォルダ内の kogumiPlacer.jsx、m kogumiPlacer.jsx、LinkCube ファイル連続配置 .swf も削除します。
- 1 version 1.2 から対応

### **実行方法**

1. 台紙となるドキュメントを開きます。

2.スクリプトパネルを開き、[LinkCube ファイル連続配置.jsx] をダブルクリックします。

3.「配置ファイル選択1ボタンをクリックし、連続で配置したいファイルを複数選択します。

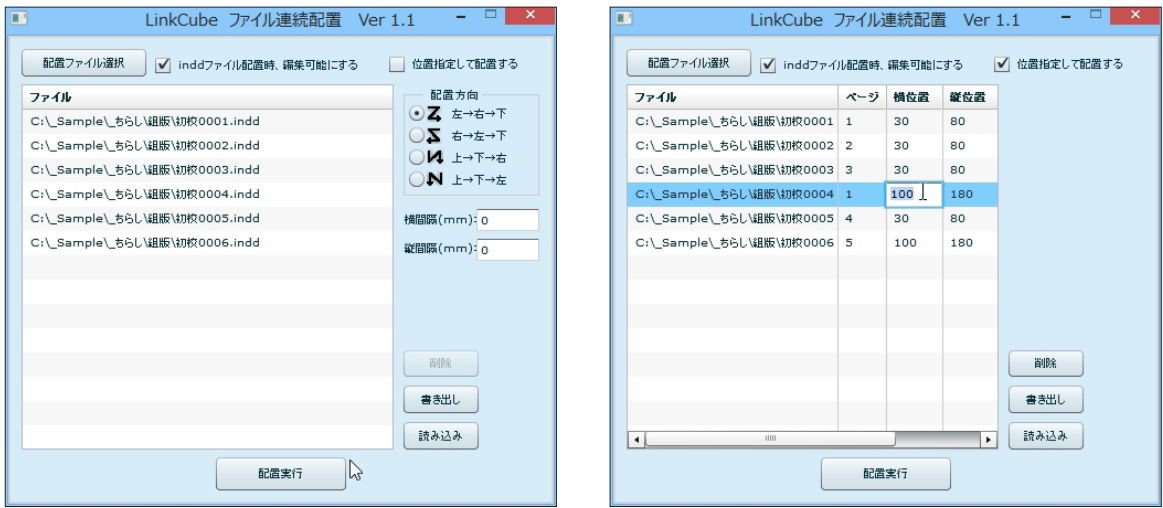

- 4.indd ファイルを配置する場合、編集可能にしたいときは、[indd ファイルの配置時、編集可能にする] にチェックします。
- 5. 「位置指定して配置する1にチェックすると、ページ番号·横位置·縦位置 (mm) を入力する列が 表示されます。 ページ番号・横位置・縦位置を入力します。

6.配置方向で指定する場合は、連続配置したい方向を選択し、横間隔·縦間隔 (mm) を入力します。

7.ファイル一覧に表示された順に連続配置します。ドラッグ&ドロップで配置順を変更することができ 。ます

8. 「配置実行1ボタンをクリックします。 配置方向で指定し、エリア内に配置したい場合は、長方形フレームまたはテキストフレームを選択し配置 実行をクリックします。何も選択していない状態で配置実行すると、ドキュメントのマージン内に配置し ます。

### 書き出し·読み込み

[書き出し]:配置ファイル一覧、位置指定の値をファイルに書き出します。 [読み込み]: [書き出し] したファイルを読み込みます。 拡張子は、txt、csv、tsv、json になります。json ファイルの場合は、その他の設定値も保存できます。

#### **配置方向**

左→右→下または、左→下→右方向で配置した場合、マージン内の左上からオブジェクトを配置します。 右→左→下または、右→下→左方向で配置した場合、マージン内の右上からオブジェクトを配置します。 例:左→右→下

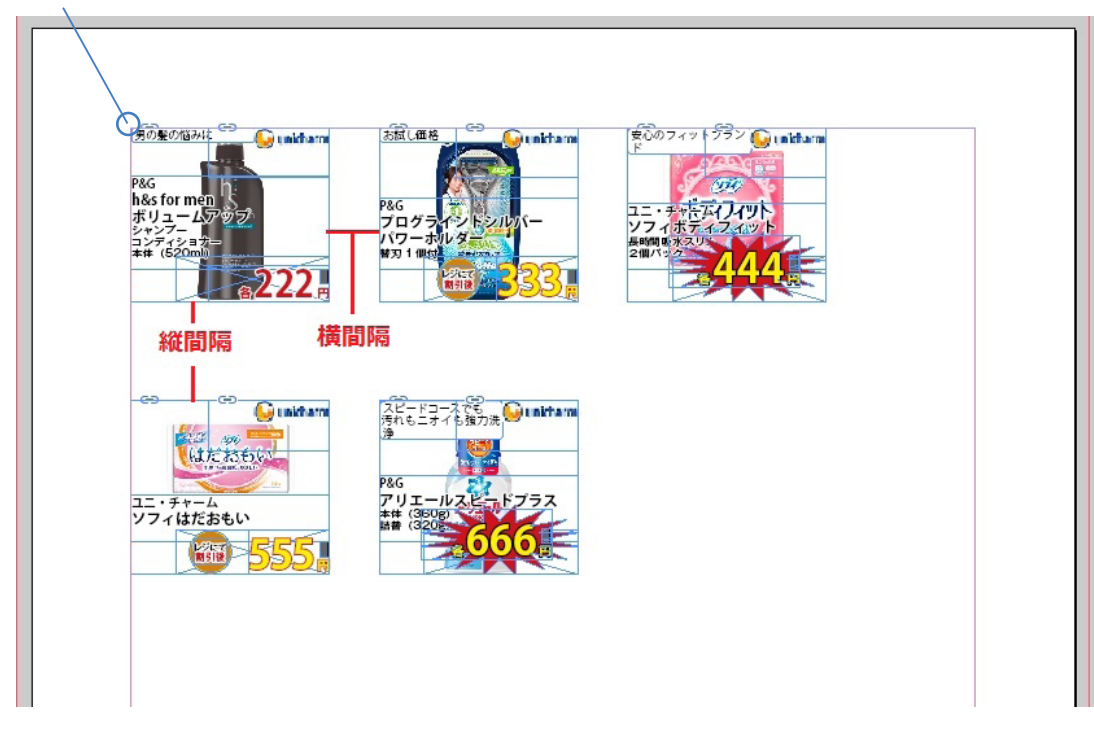

# **対応 OS・対応 InDesign**

#### **:OS 対応**

Windows  $\cdot$  Mac OS X

#### **:InDesign 対応**

 $InDesignCS4 \sim InDesignCC2015$ 

## **更新情報**

**:1.2バージョン**

2015年10月1日更新

# **ソフトウェアに関するお問い合わせ先**

**合同会社リンクキューブ**

mail: info@link-cube.net

Copyright© 2013-2015 LinkCube.LLC All Rights Reserved.